For the school year 2012 -2013, GradeSpeed is the officially adopted DODEA gradebook program used at Wassom Middle School.

If you have any problems with the program, please let us know. We hope this program will work to the advantage of parents, teachers and especially students.

Please notify the school if your email address changes.

**Email any questions about Gradespeed to [ted.sharp@am.dodea.edu](mailto:ted.sharp@am.dodea.edu)**

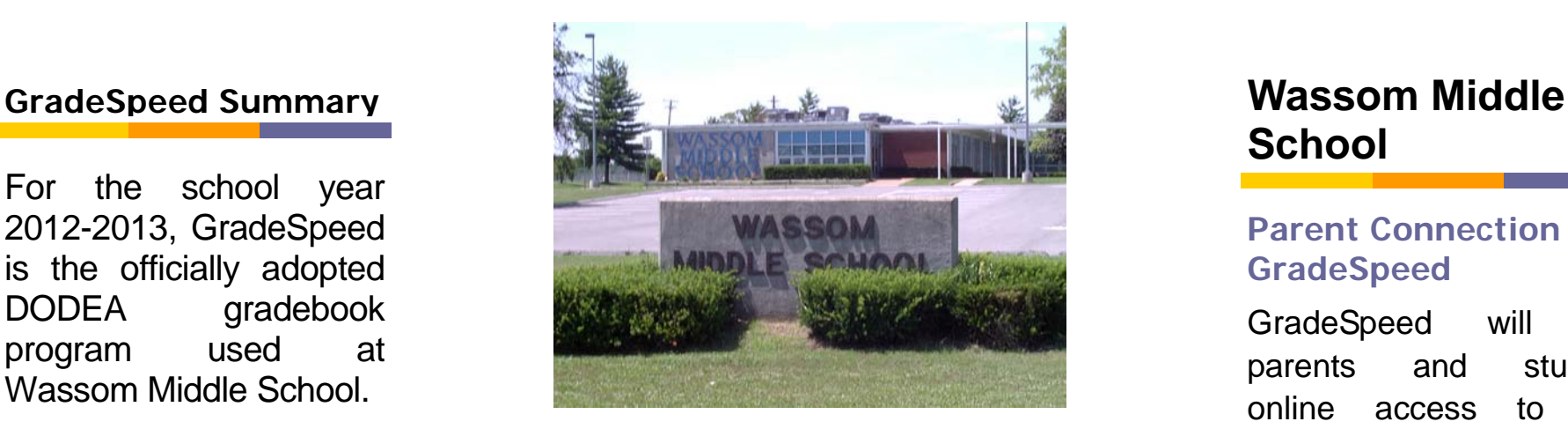

Wassom Middle **School** 

**Mr s. Kimberly Butts , Principal [kimberly.butts@am.dodea.edu](mailto:kimberly.butts@am.dodea.edu)**

**Mrs. Desma Blount Assistant Principal desma.blount@am.dodea.edu**

**3066 Forest Rd. Fort Campbell, KY 42223 Phone: 270.640 -1218 Fax: 270.43 9 .7388**

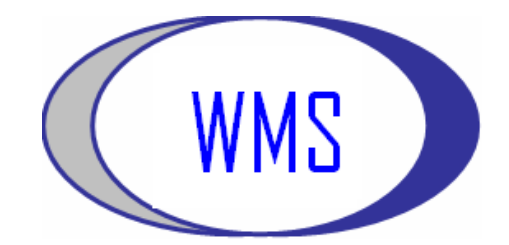

# **School**

## **Parent Connection - GradeSpeed**

GradeSpeed will give parents and students online access to their student's grades from anywhere in the world you have internet access.

One account can be shared by both parents and the student.

Follow the directions inside this brochure to set up your account.

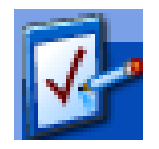

**Email any questions or con cerns about Gradespeed to [ted.sharp@am.dodea.edu](mailto:stephen.smith@am.dodea.edu)**

#### **GradeSpeed**

#### **Creating Your Parent Account:**

#### Go to [http://dodea.gradespeed.net](http://dodea.gradespeed.net/) Click Parent

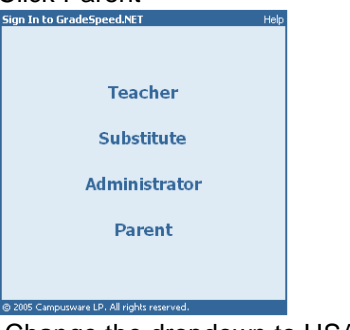

Change the dropdown to USA Click the link in the lower left corner to sign up.

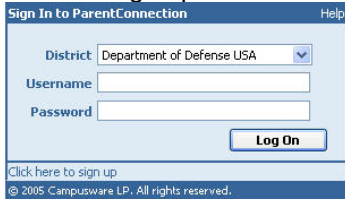

Fill in the blanks. The username and password is what you will use each time you log into GradeSpeed. Email address is very important.

# Click Sign Up.

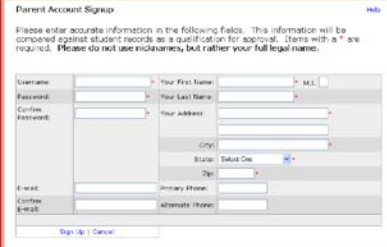

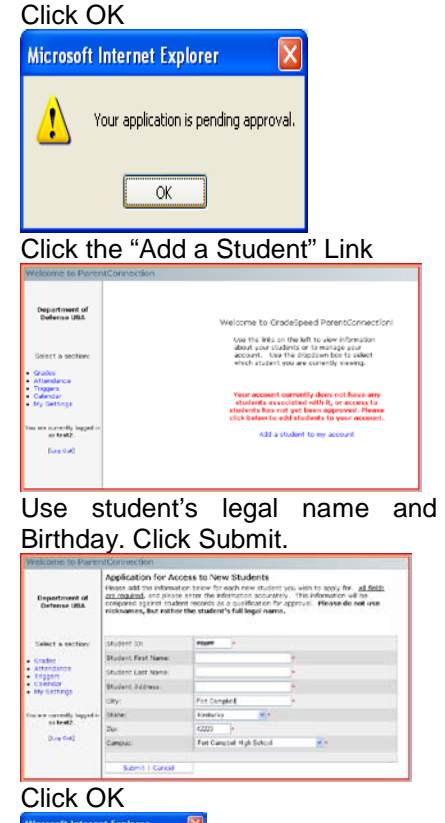

Log off and **wait a full work day** for your account to be approved.

Your application is pending appr  $\overline{\phantom{a}}$  or

*NOTE: We recommend 1 account be used for the family, however, each parent can set up their own account*.

### **After You Are Approved**

Your can access the following features within your account by clicking the links found on the left of the screen.

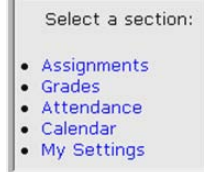

- Assignments Shows Upcoming or Recent assignments
- Grades click to view the current grade average in each class. Click the individual letter grade link to view the assignments associated with that grade.
	- o You may email the teacher from this screen by clicking the teacher's name link.
- Attendance click to view attendance information for your Student.
- Calendar click to view attendance and school dates
- My Settings click to edit the parent account information (name, address, email, change password, etc.)

**Teachers update grades about once a week. Expect to get occasional emails containing progress reports.**

**PLEASE KEEP YOUR EMAIL ADDRESS CURRENT!**